# WTV Vereinspokal 2023

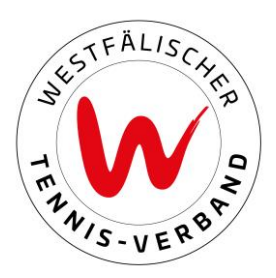

### Eintragung der Mannschaftsführer (ab dem 22.05.2023)

#### Schritt 1:

Zunächst loggen Sie sich mit Ihren Zugangsdaten unte[r theLeague](https://wtv.liga.nu/cgi-bin/WebObjects/nuLigaTENDE.woa/wa/championship?championship=WTV%202004) ein.

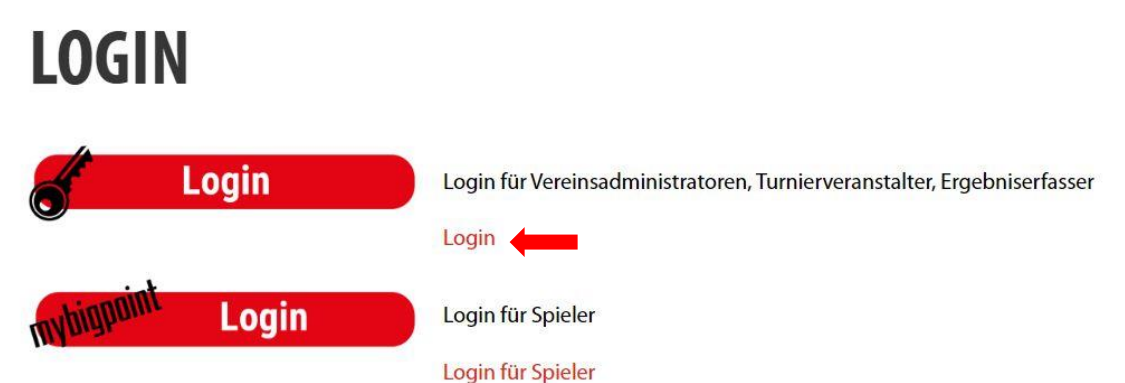

#### Schritt 2:

Unter dem Reiter "Meldung" finden Sie den Vereinspokal 2023 und unter "Meldung der Mannschaftsführer bearbeiten" können Sie die Mannschaftsführer der jeweiligen Konkurrenzen bearbeiten.

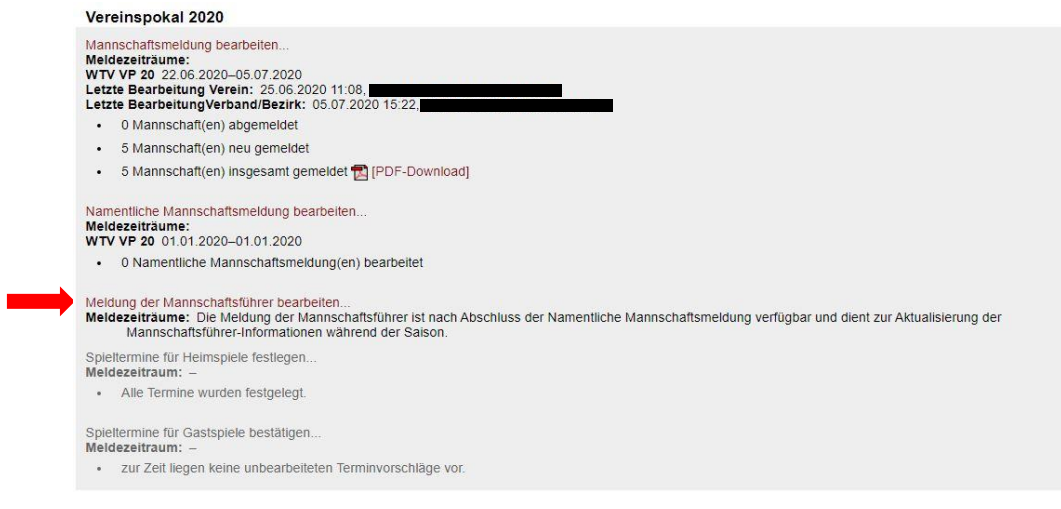

## WTV Vereinspokal 2023

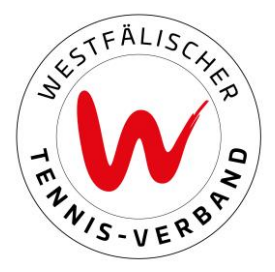

### Schritt 3:

Über die jeweiligen Dropdown-Felder haben Sie die Möglichkeit die Mannschaftsführer auszuwählen. Die Auflistung der Dropdown-Felder ist alphabetisch nach Vereinsmitgliedern sortiert.

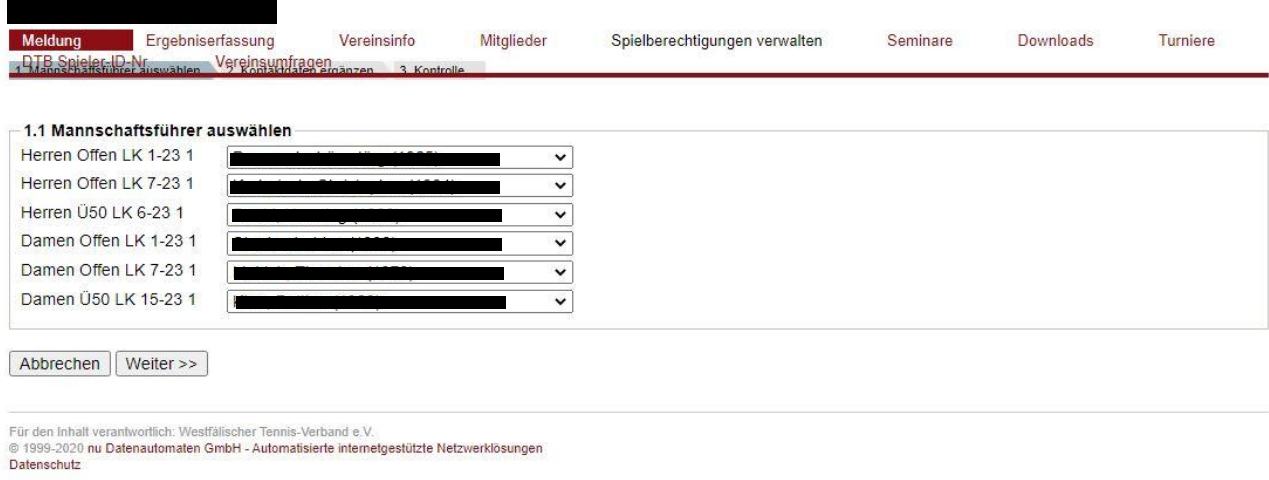

#### Wichtig!

Spieler/-innen dürfen nur für eine Mannschaft der Mannschaftsführer sein.

Unter "2.1 Kontaktdaten ergänzen" tragen Sie die notwendigen Daten (Vor- und Nachname, Telefonnummer und E-Mail Adresse) ein.